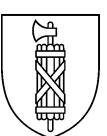

## **Informationen zur Nutzung von GENIOS eBIB**

Stand: 14. Februar 2024

## **1 Einleitung**

Das GENIOS eBIB beinhaltet Volltext-Artikel von mehr als 1'400 vorwiegend deutschsprachigen Tages- und Wochenzeitungen sowie Publikumszeitschriften und Fachzeitschriften. Es sind viele der wichtigsten Tages- und Wochenzeitungen aus der Schweiz, Deutschland und Österreich vorhanden, beispielsweise NZZ, Tages-Anzeiger, St.Galler Tagblatt, Finanz und Wirtschaft und viele mehr. Zudem sind Artikel aus zahlreichen Publikumszeitschriften verfügbar, wie Schweizer Illustrierte, Beobachter, GEO, Stern, P.M., c't. Weiter sind Fachzeitschriften zu Themen wie Automobil, Bank- & Finanzwesen, Betriebswirtschaftslehre, Führung & Organisation, Gesundheit, IT, Politik, Psychologie und Recht, aber auch zu Geisteswissenschaften, Geschichtswissenschaften und Kultur im Angebot enthalten.

Neben der Suche in den aktuellen Ausgaben besteht je nach Zeitung und Zeitschrift die Möglichkeit, in älteren Ausgaben zu suchen. Die Artikel können zum persönlichen Gebrauch ausgedruckt, versendet oder heruntergeladen / gespeichert werden.

## **2 Zugang**

Sie können GENIOS eBIB im Internet-Browser auf dem PC, Notebook oder Tablet aufrufen.

Suchen Sie dazu im Bibliothekskatalog [\(www.recherche.sg.ch\)](http://www.recherche.sg.ch/) nach *GENIOS eBIB* und öffnen Sie die Detailansicht des passenden Treffers. Hier klicken Sie auf den grün hinterlegten Link im Abschnitt *Online* (unten rot eingerahmt) - *Onlinezugriff für Benutzerinnen und Benutzer der Kantons- und Stadtbibliothek St.Gallen*

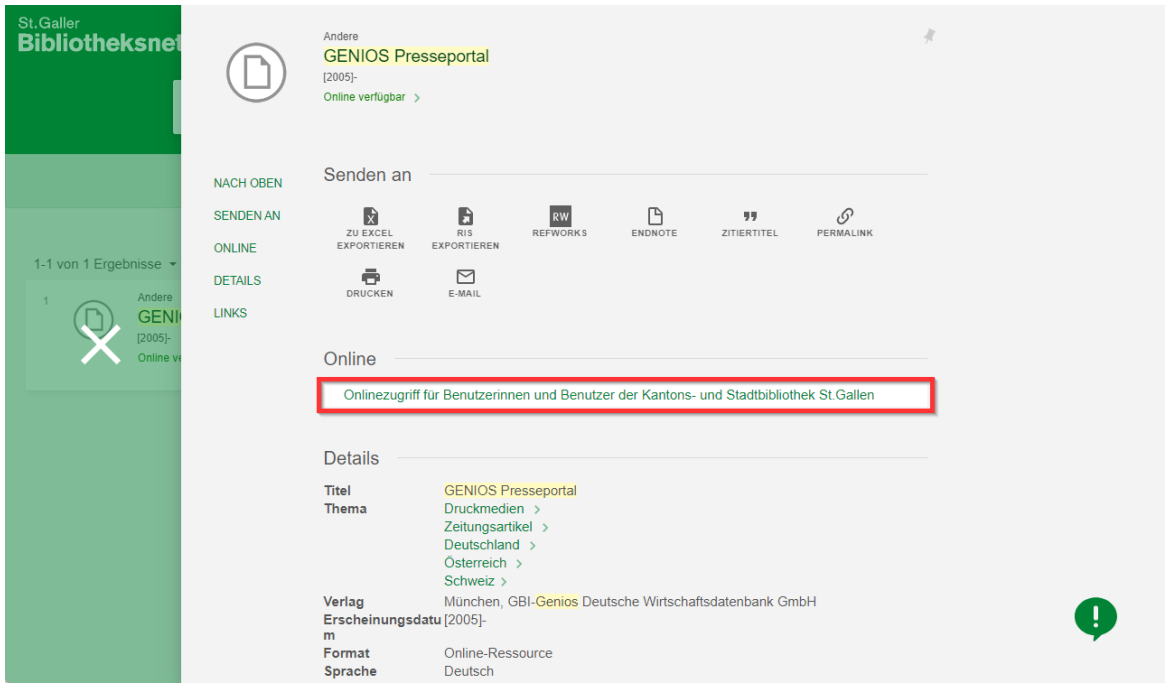

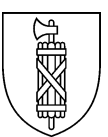

Alternativ können Sie auch direkt auf folgenden Link klicken: <https://kb.ezproxy3.sg.ch/login?qurl=https%3A%2F%2Fbib-ostschweiz.genios.de>

Geben Sie anschliessend Ihre Ausweis- oder Benutzernummer und Ihr Passwort ein. Indem Sie die Benutzungsbestimmungen akzeptieren und auf *Anmelden* klicken, gelangen Sie auf die Website von GENIOS eBIB.

## Digitale Angebote der Kantons- und Stadtbibliothek St.Gallen

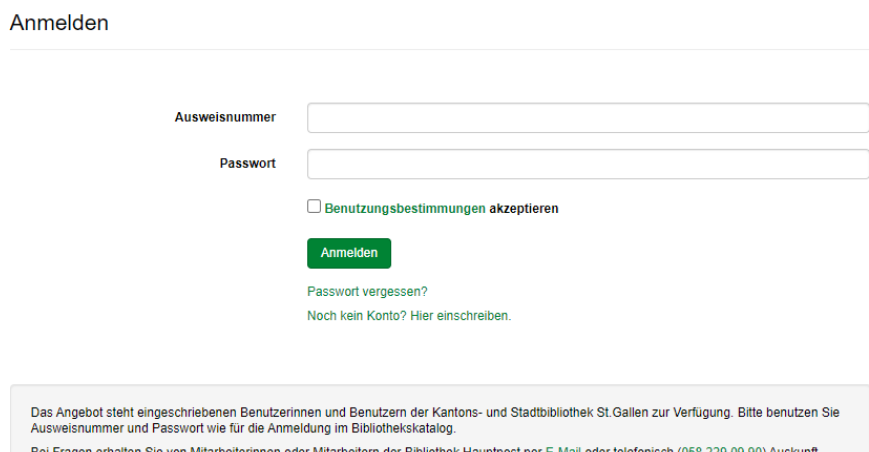

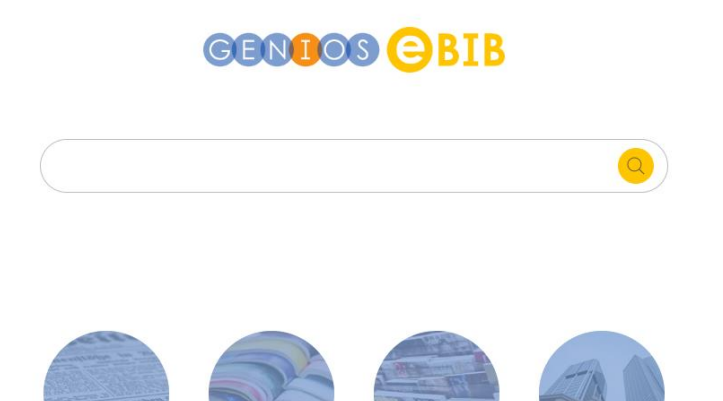

Auf der Hauptseite von GENIOS eBIB kann direkt im Suchschlitz eine Suche in allen Quellen abgesetzt werden. Unter dem Suchschlitz bieten die Icons Zugriff auf die grossen Quellenkategorien (Presse, Fachpresse, Publikumspresse und Wirtschaft kompakt)

Presse

Fachpresse

Publikumspresse Wirtschaft kompakt

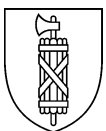

In den Quellenkategorien werden alle verfügbaren Quellen aufgelistet. Wird eine Quelle ausgewählt, kann ausschliesslich in dieser Quelle gesucht werden und man erhält weitere Informationen zur Quelle (Erscheinungsweise, Verlag, Archivzeitraum usw.). Es können auch mehrere Quellen angekreuzt und für eine Suche kombiniert werden.

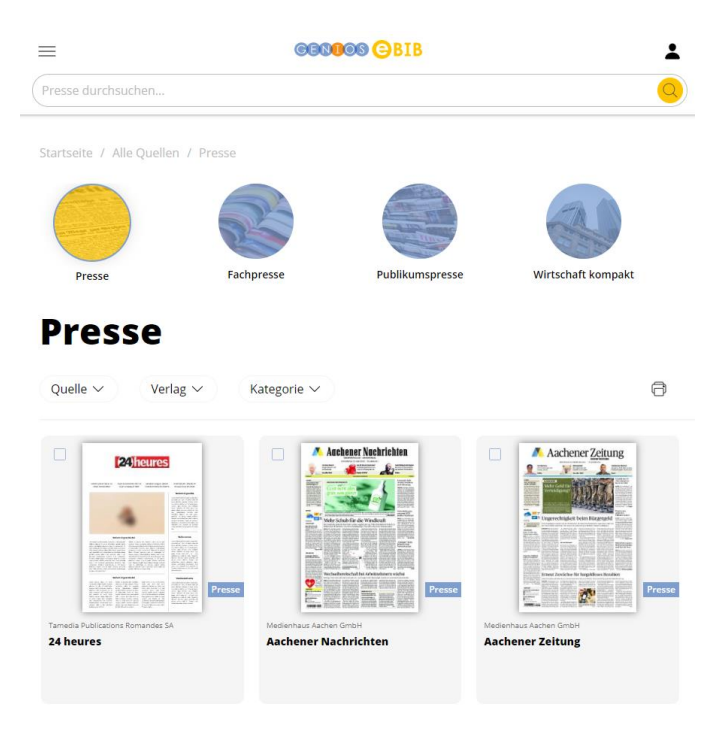

Erst wenn eine Suche durchgeführt wurde, werden zusätzliche Filteroptionen bzw. die Erweiterte Suche angezeigt. Hier haben Sie die Möglichkeit Ihre Suchergebnisse innerhalb der gewählten Quellen weiter nach Datum, Personen, Themenstichworten usw. weiter zu Verfeinern.

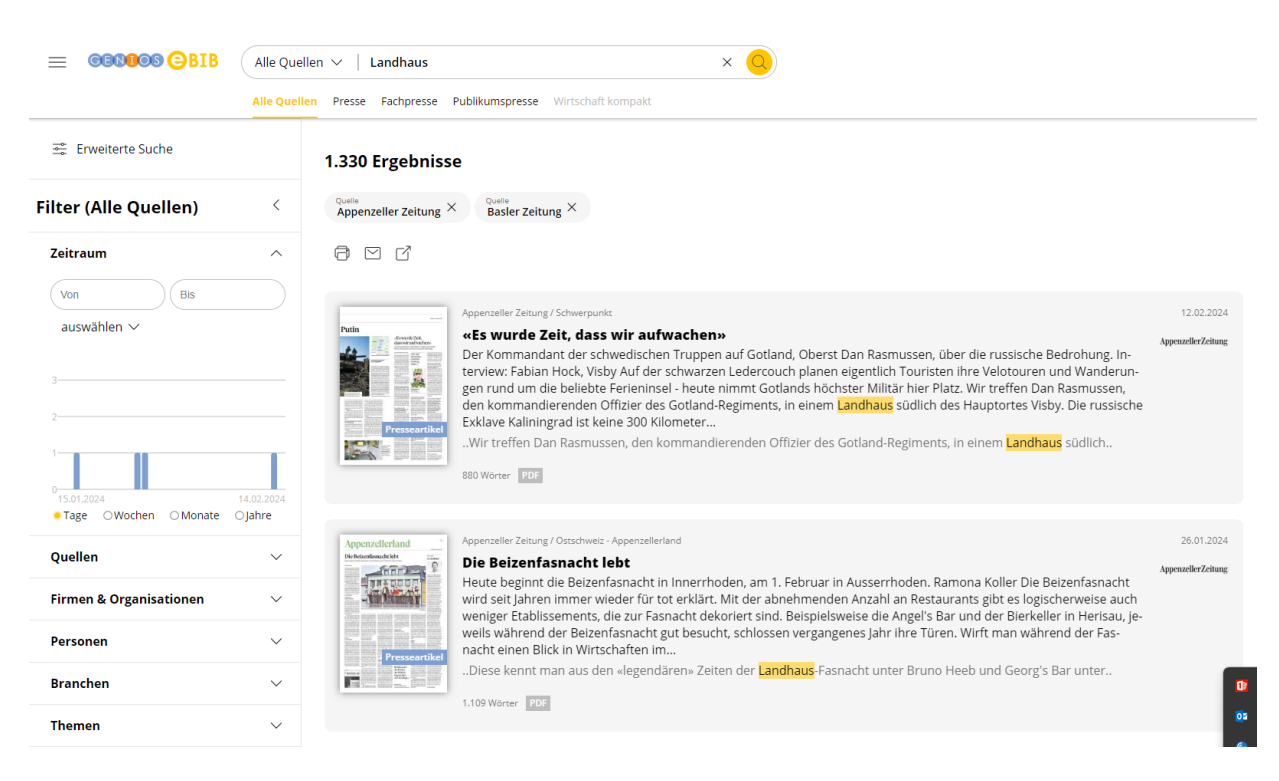